# 阳光采购服务平台系统使用常见问题

### 1、如何找到电脑的 ie 浏览器?

解答: 打开"此电脑"选项, 之后打开 C 盘, 按照以下路径找到 ie 浏览器。 路径: C:\Program Files (x86)\Internet Explorer

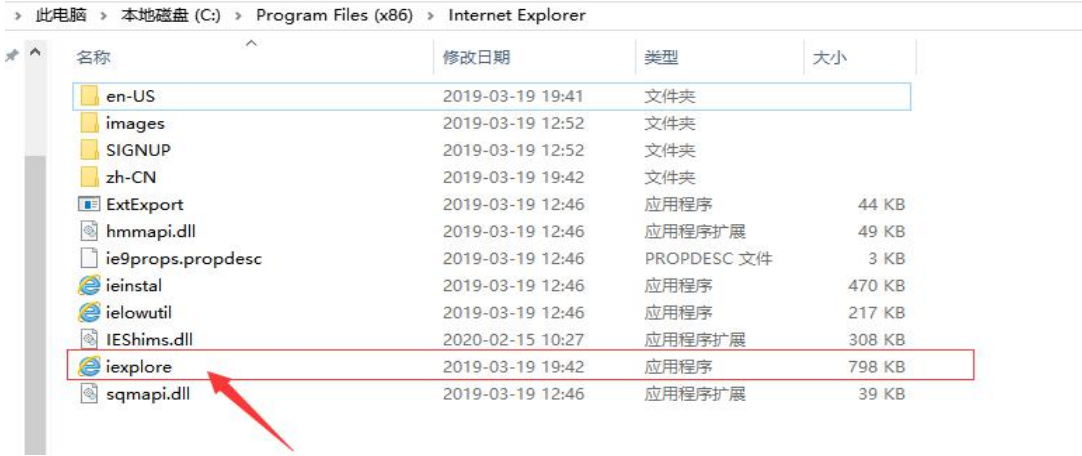

## 2、领取招标文件/答疑澄清文件被阻止。

解答:IE 浏览器打开工具菜单,将 Windows Dfender SmartScreen 筛选器 关闭, 只有重启 IE 浏览器后正常下载。

开启状态:

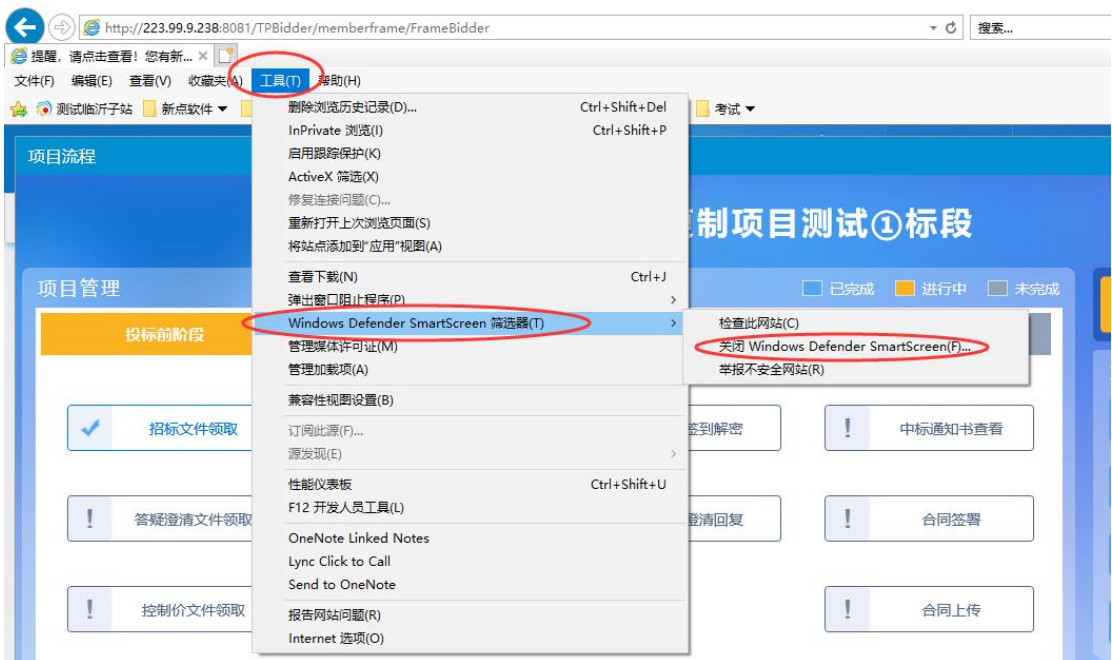

#### 关闭状态如下:

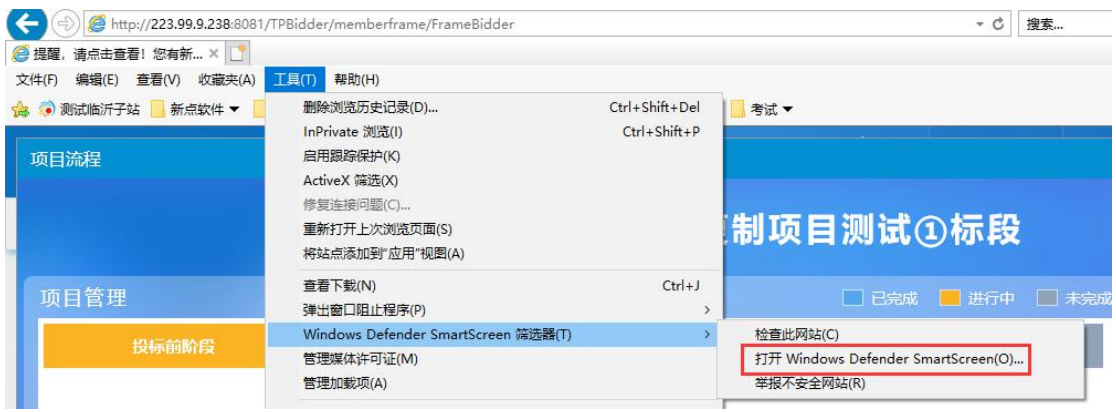

## 3、投标文件过大。

解答:单个章节的文件大小限制 50M,整体投标文件大小限制 100M,若投标 文件过大,请压缩文件里面的扫描件或者图片文件。

# 4、投标文件上传提示"本次上传的文件并非是用最后一次澄清文件

### 做成,可能会导致在开评标过程废标,请确认!"。

解答:请重新下载该项目最新发布的答疑澄清文件,并以该澄清文件为模板 重新制作投标文件并上传。

上传提醒:

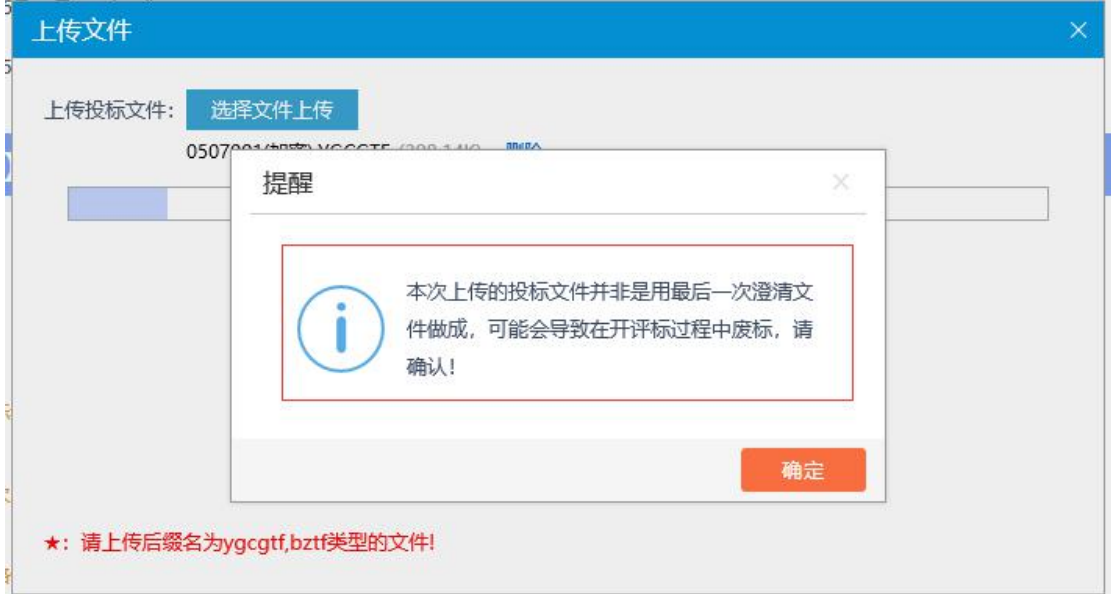